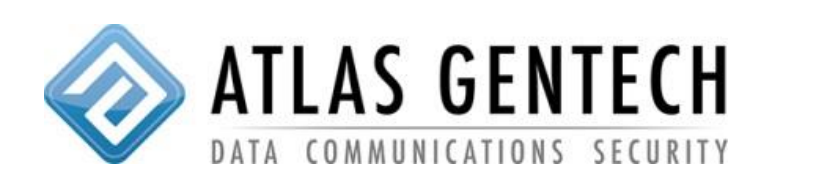

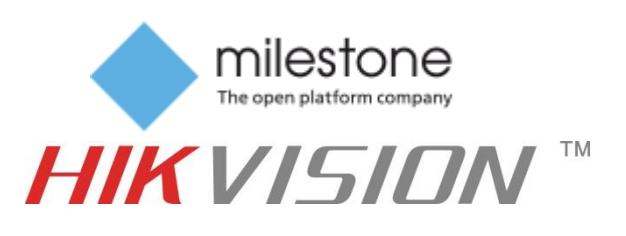

## **Milestone custom settings with Hikvision PTZ**

Required for:

- XProtect Go
- XProtect Essentials
- XProtect Express
- XProtect Professional
- XProtect Enterprise
- 1. Right click on the Hardware Device and go to "Properties"

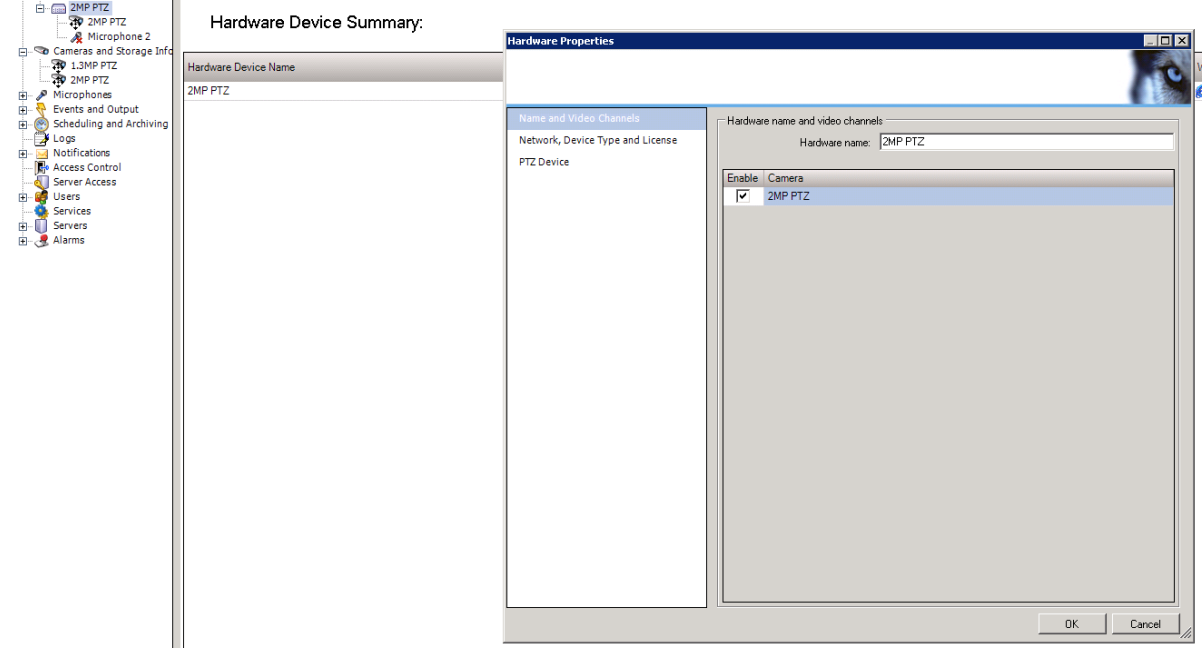

## 2. Click on PTZ Device

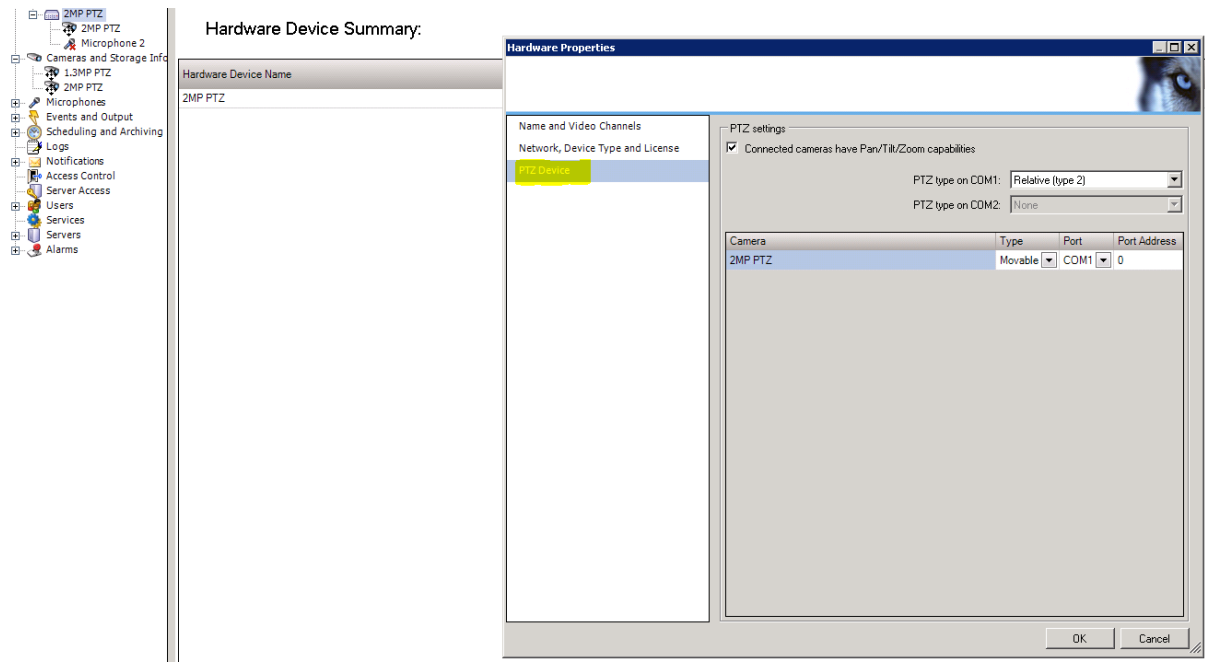

3. Ensure that the following Highlighted items are correct and click OK.

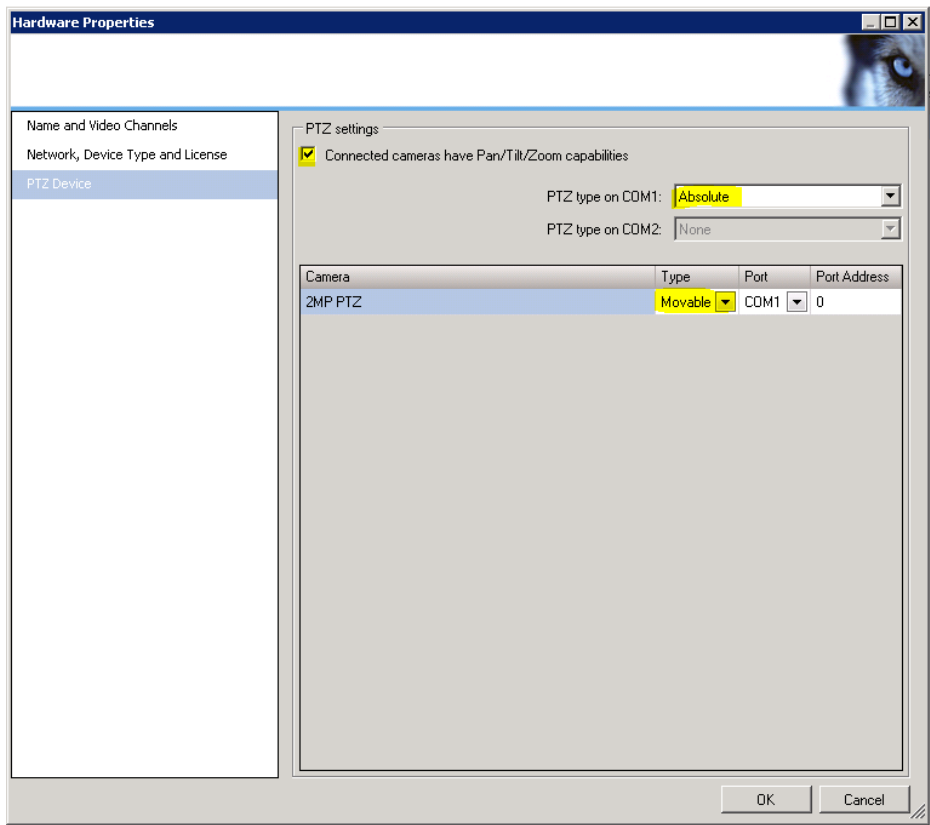